# DIH-WORED

Evaluation Management System (EMS) guide WIDENING DIGITAL INNOVATION HUBS

# EMS Guide for proposal registration

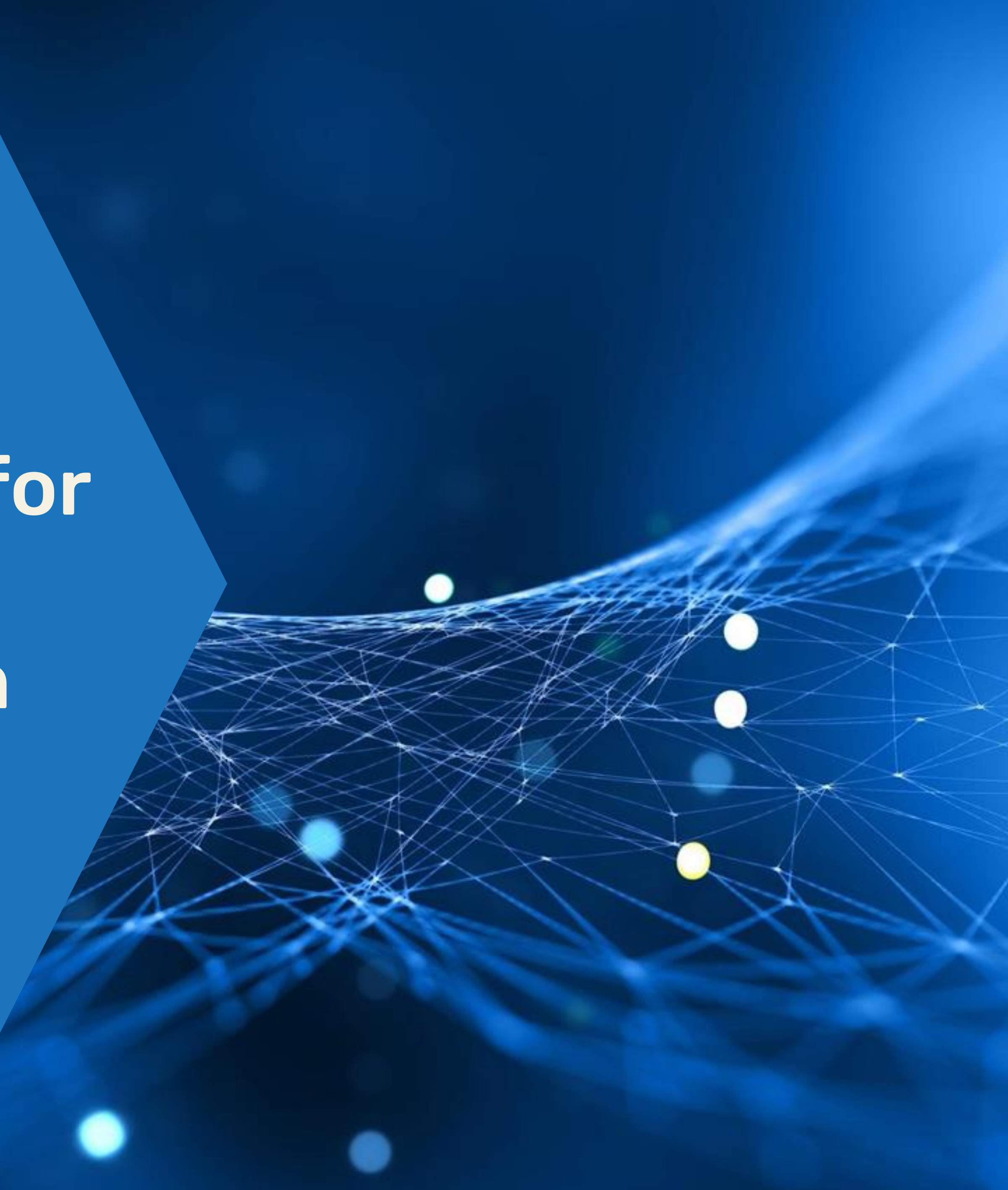

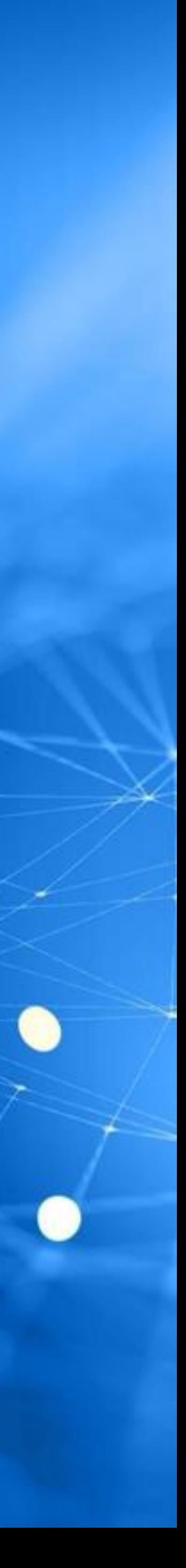

# <https://dihworld.ems-carsa.com/>

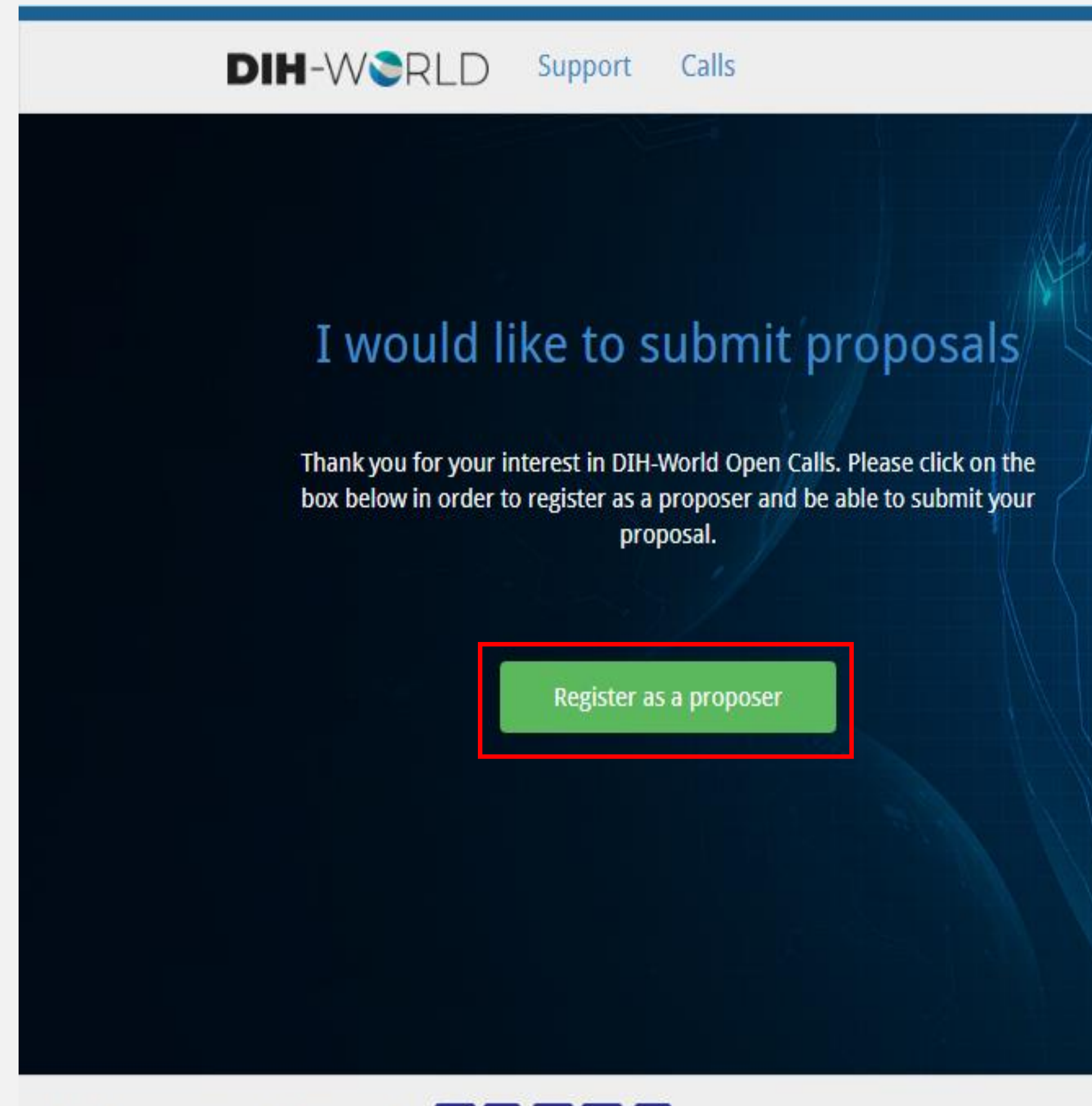

EMS ©Copyright 2021 - Powered by CaRS

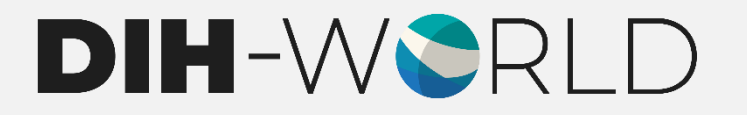

Login Register

# I would like to evaluate proposals

Thank you for your interest in evaluating proposals under DIH-World Open Calls. There is no Open Call at the moment, therefore no registration is possible. Please check Vorld website for Open Calls schedule.

Register as an expert

### **DIH-WORLD** Support Calls

# Proposer registration

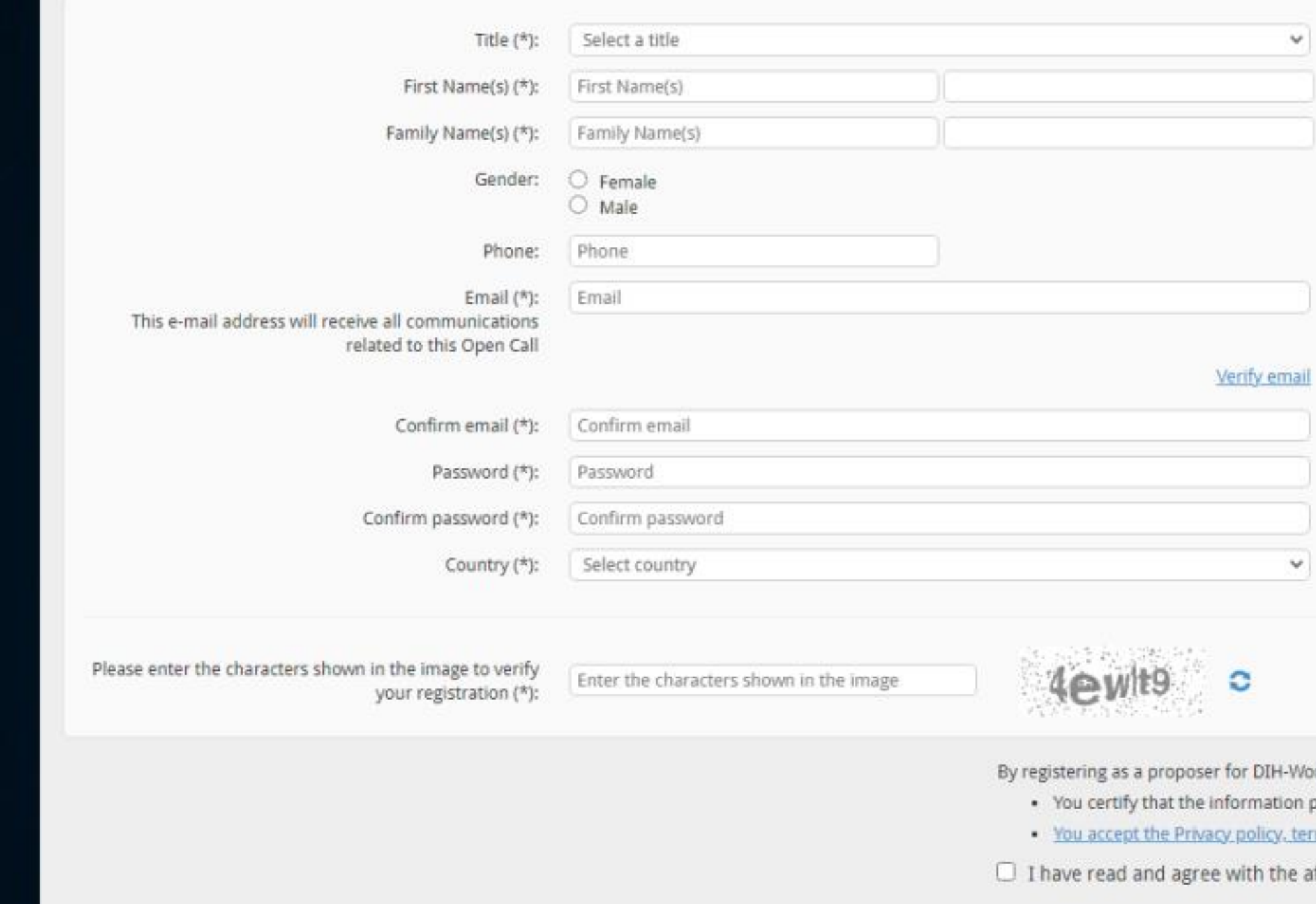

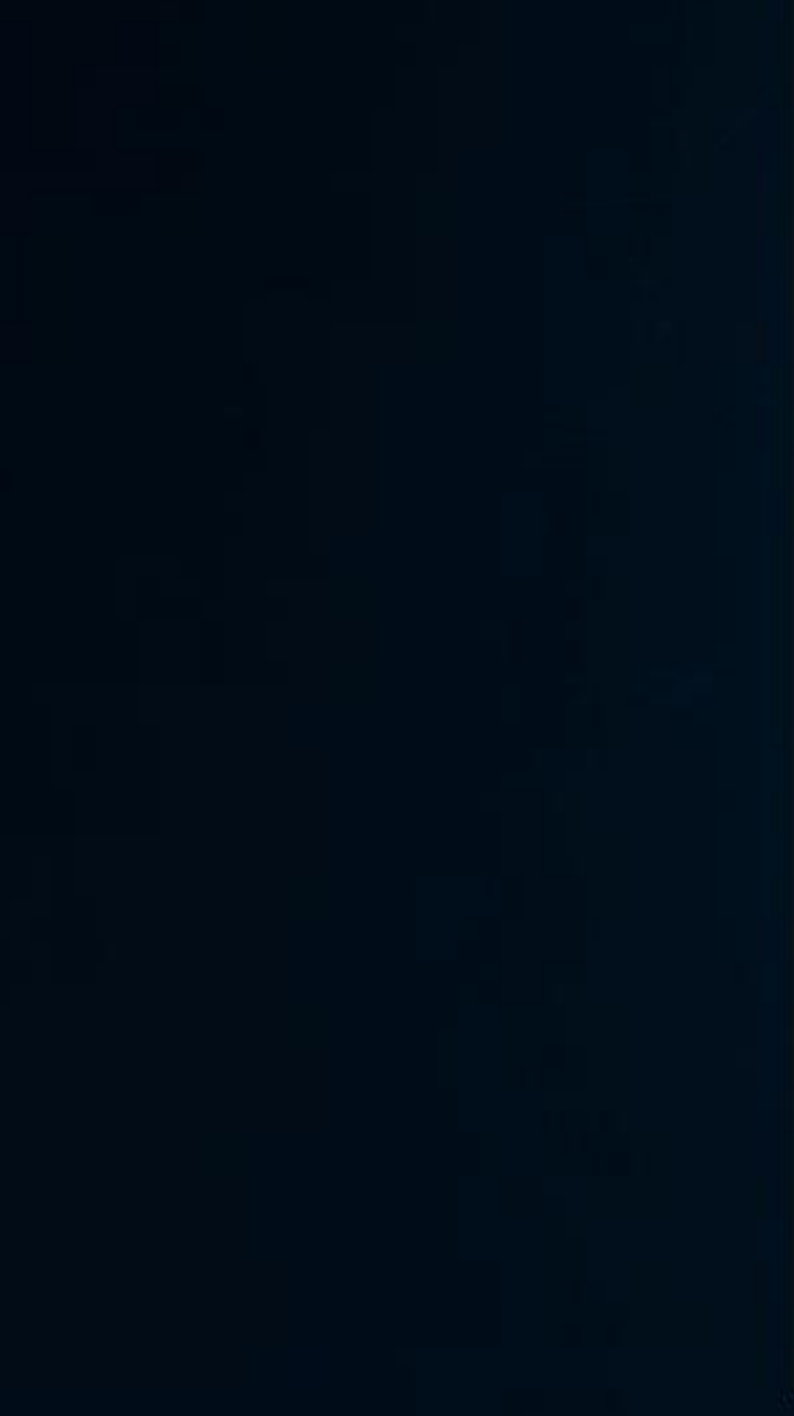

EMS ©Copyright 2021 - Powered by **CaRSS** 

Once all the information is completed and submitted you will receive an email to confirm the registration.

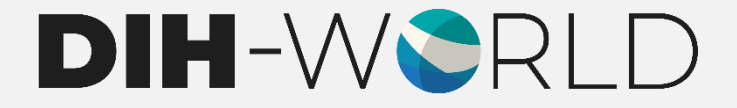

### Login Register

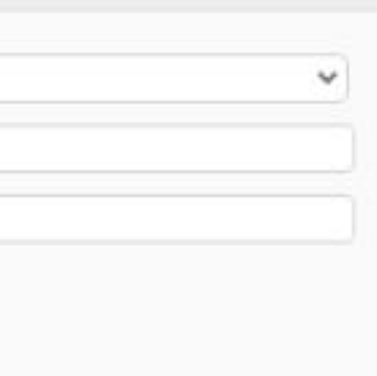

orld calls: provided in your application is true ms and conditions

forementioned conditions

生 Submit

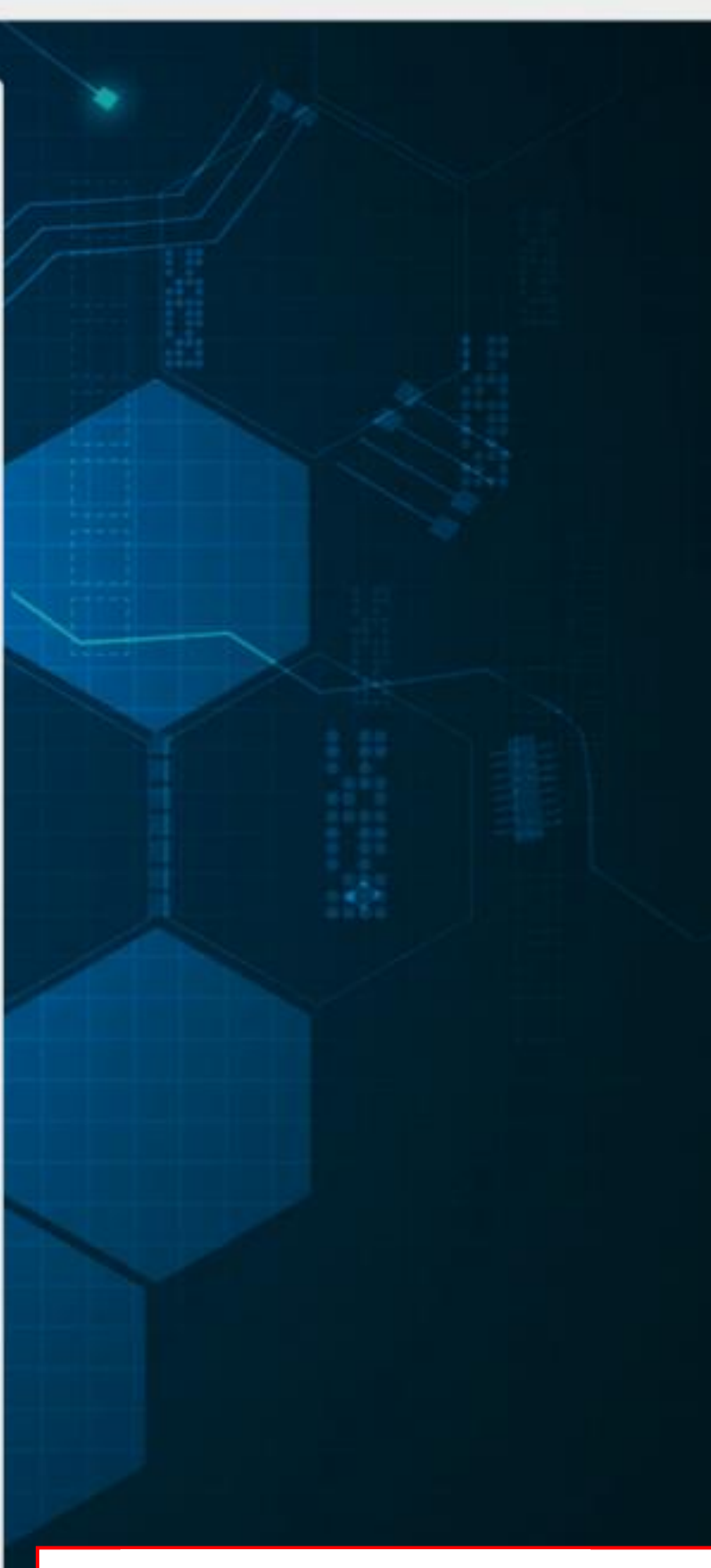

### Dear

Thank you for registering in the Evaluation Management System (EMS). This message is sent to ensure that you are aware of this action and that it was initiated by yourself. If this is not the case, please contact our help desk without delay.

Please confirm your EMS account by clicking on this link

Once confirmed, you will be asked to complete the second step of the registration process. After that, you will have access to EMS and future notifications will be sent to this email address.

Your login credentials are: Email: Password:

Kind regards,

The EMS Administration

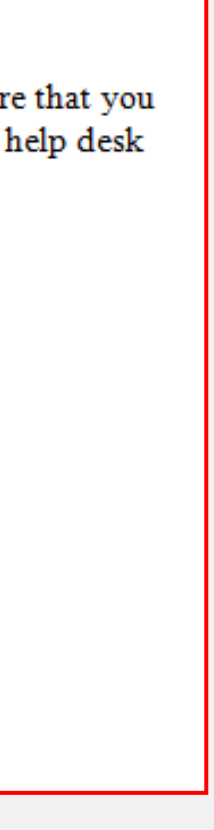

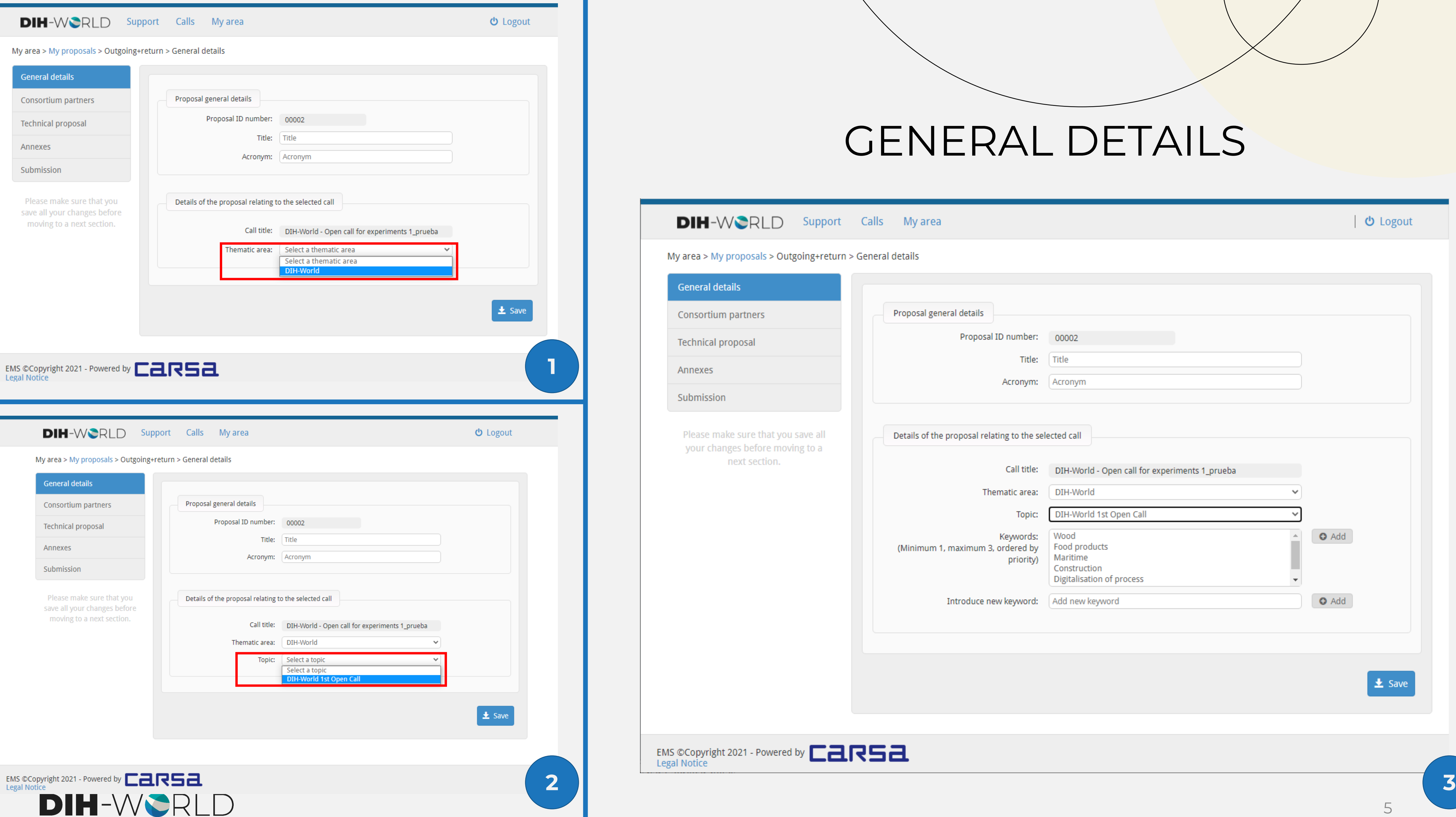

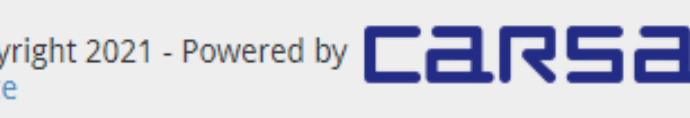

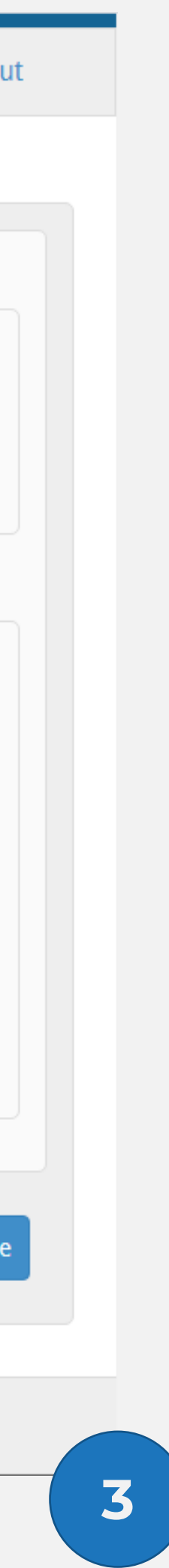

## **DIH-WORLD** Support Calls My area

### My area > My proposals > Outgoing+return > Consortium partners

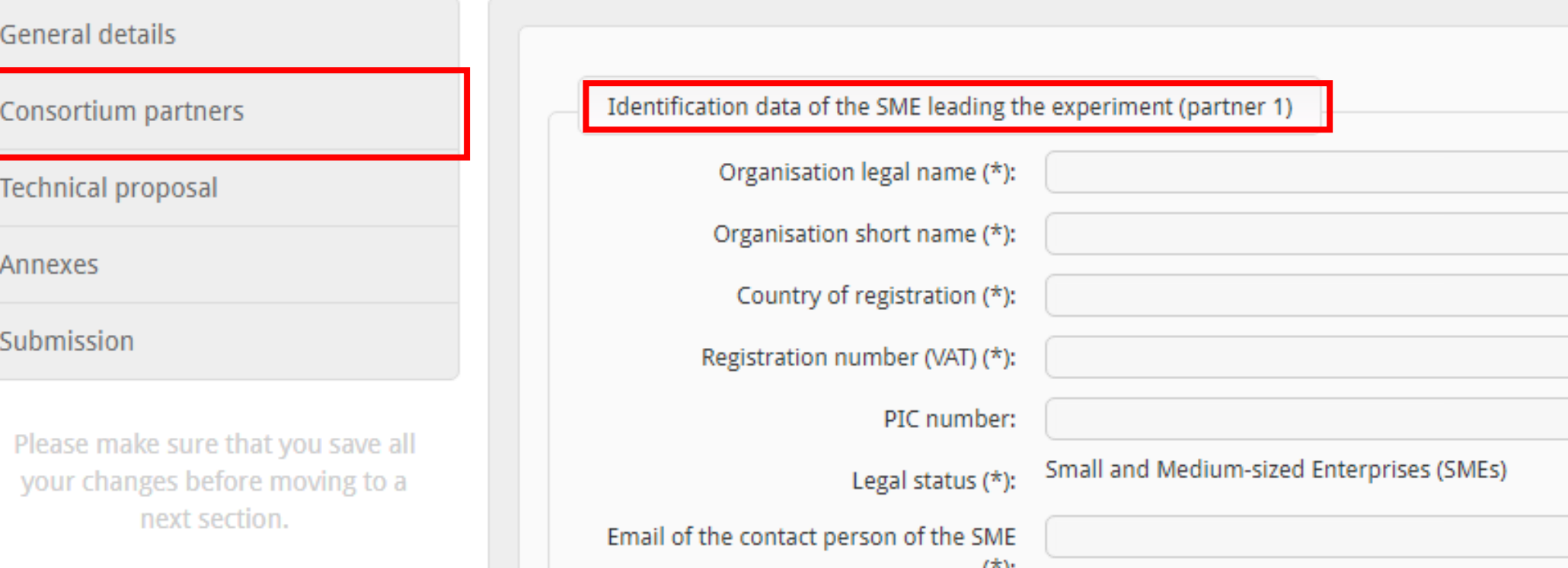

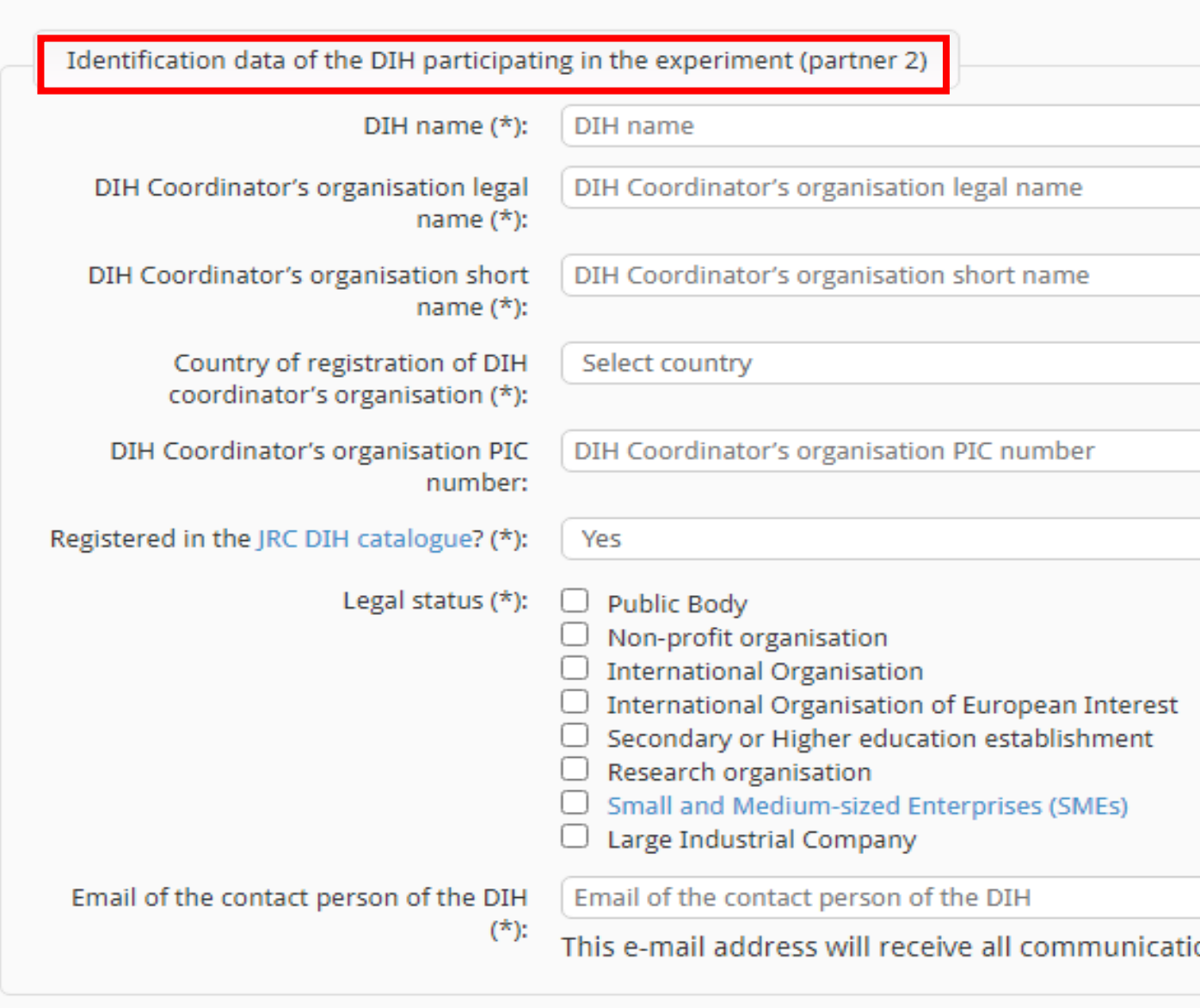

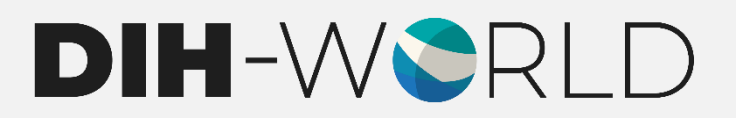

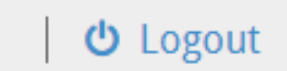

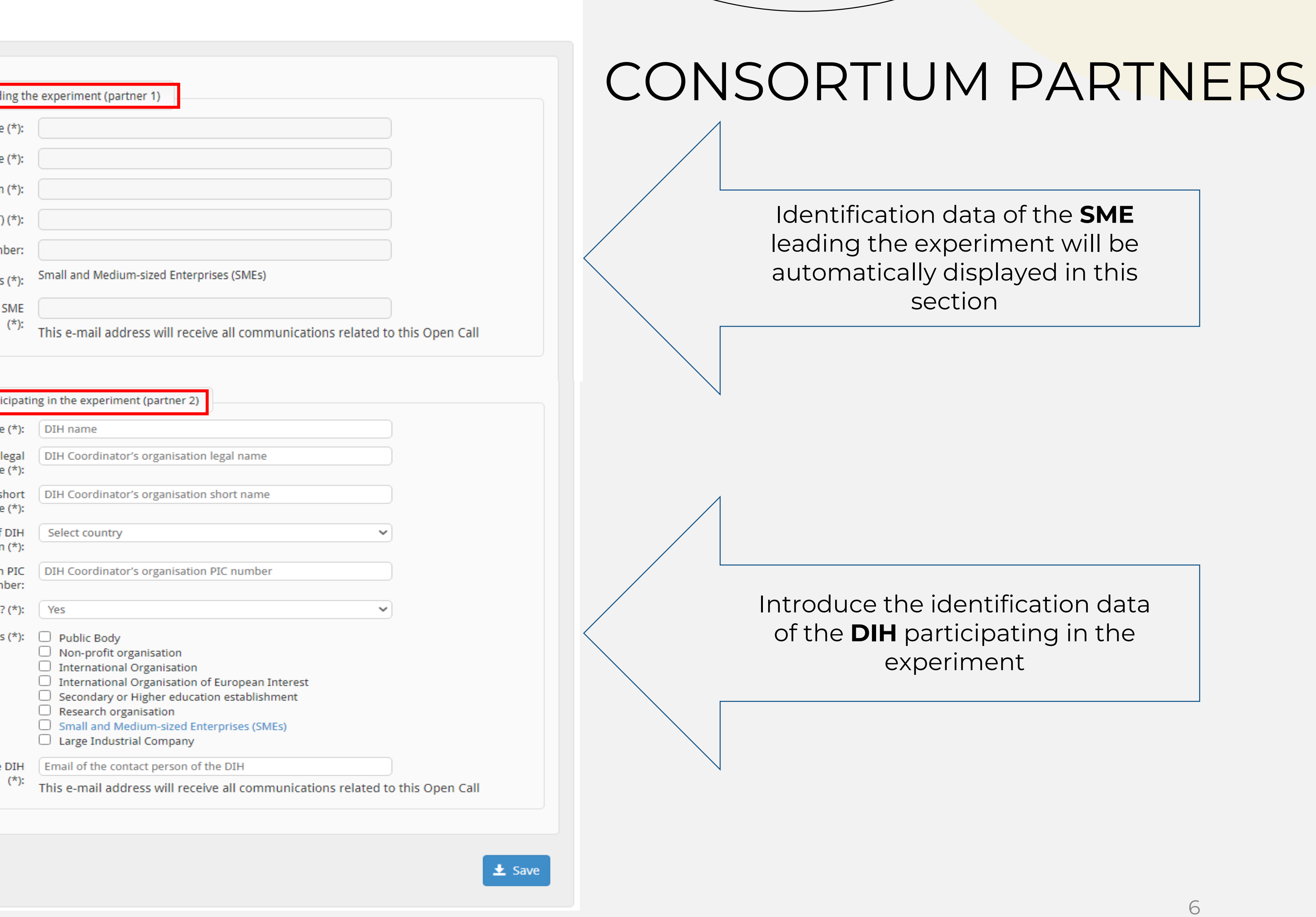

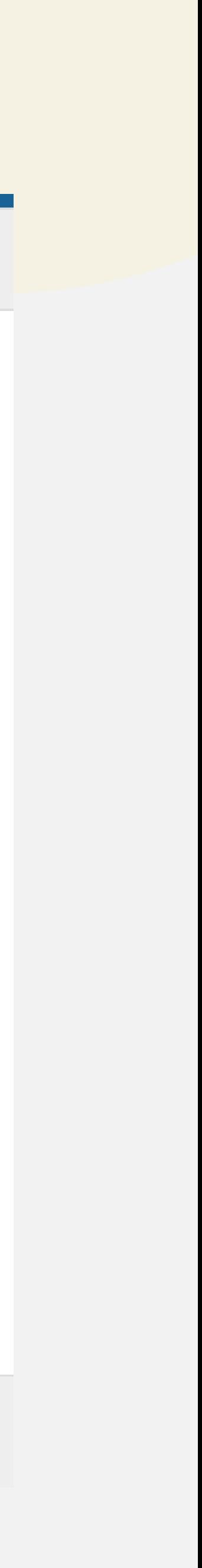

# TECHNICAL PROPOSAL

### DIH-WORLD Support Calls My area

## My area > My proposals > DIH-Wold Open Call FAQ5 > Technical proposal

General details

Consortium partners

**Technical proposal** 

Annexes

Submission

Please make sure that you save all your changes before moving to a next section.

Introduction (Left 2500 / Max. 2500 ch

Include a summary of the experiment

Experiment summary

EMS ©Copyright 2021 - Powered by CaRS

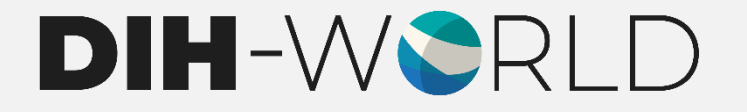

 $$ 

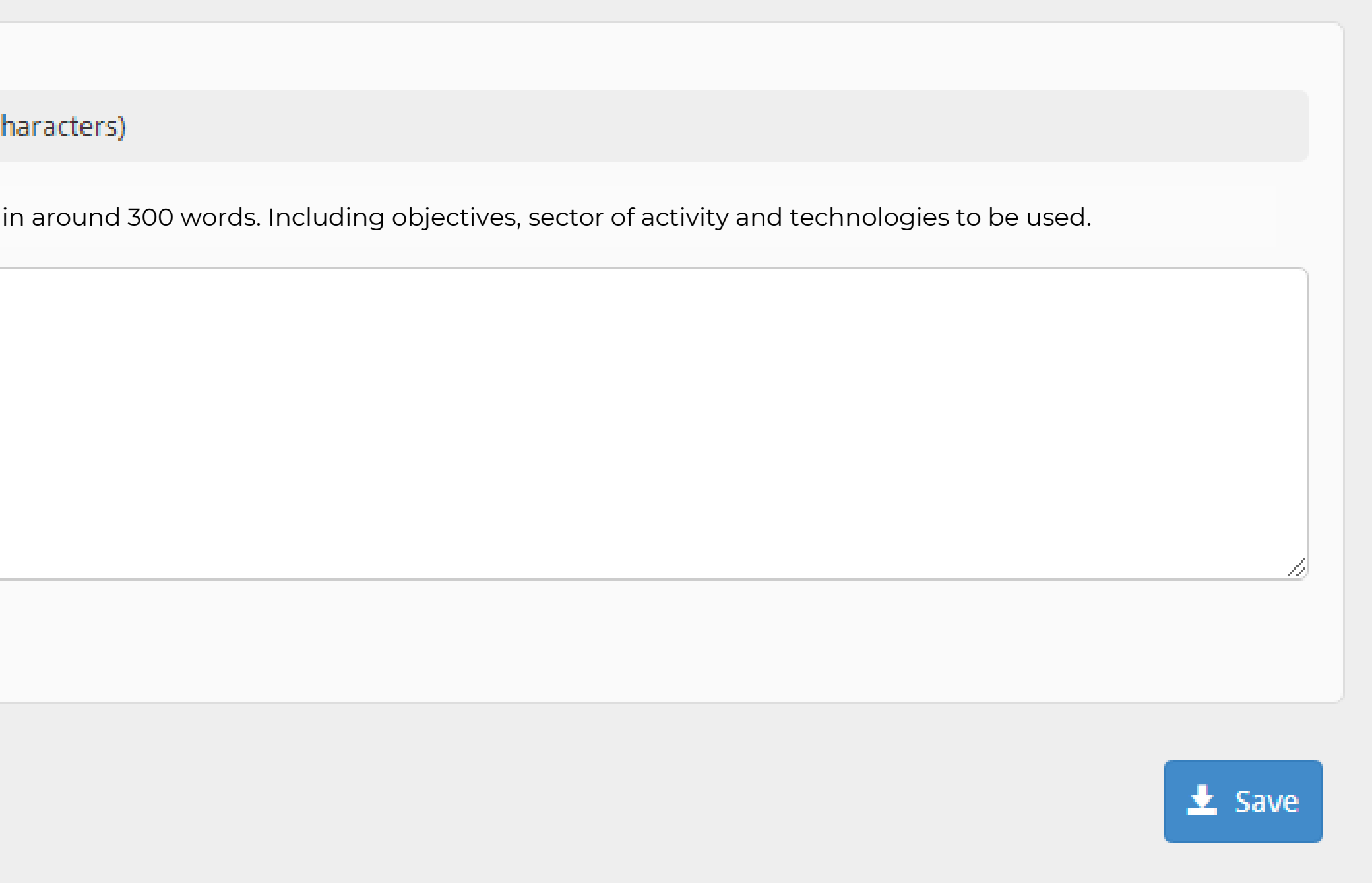

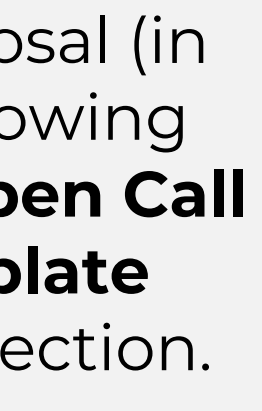

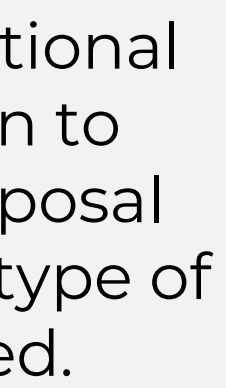

# AN

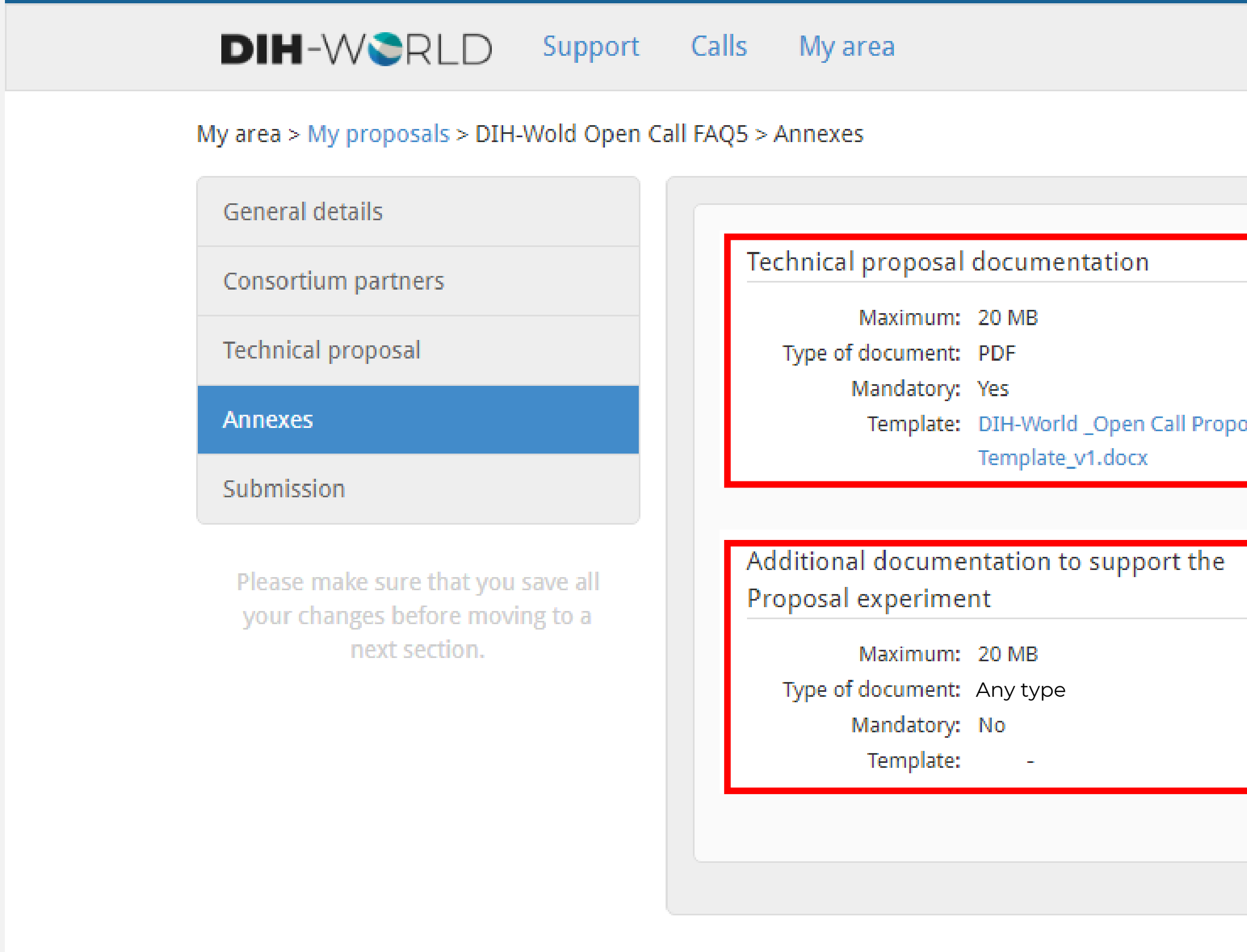

EMS ©Copyright 2021 - Powered by  $\Box$  $\Box \Box$ 

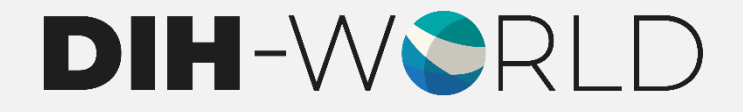

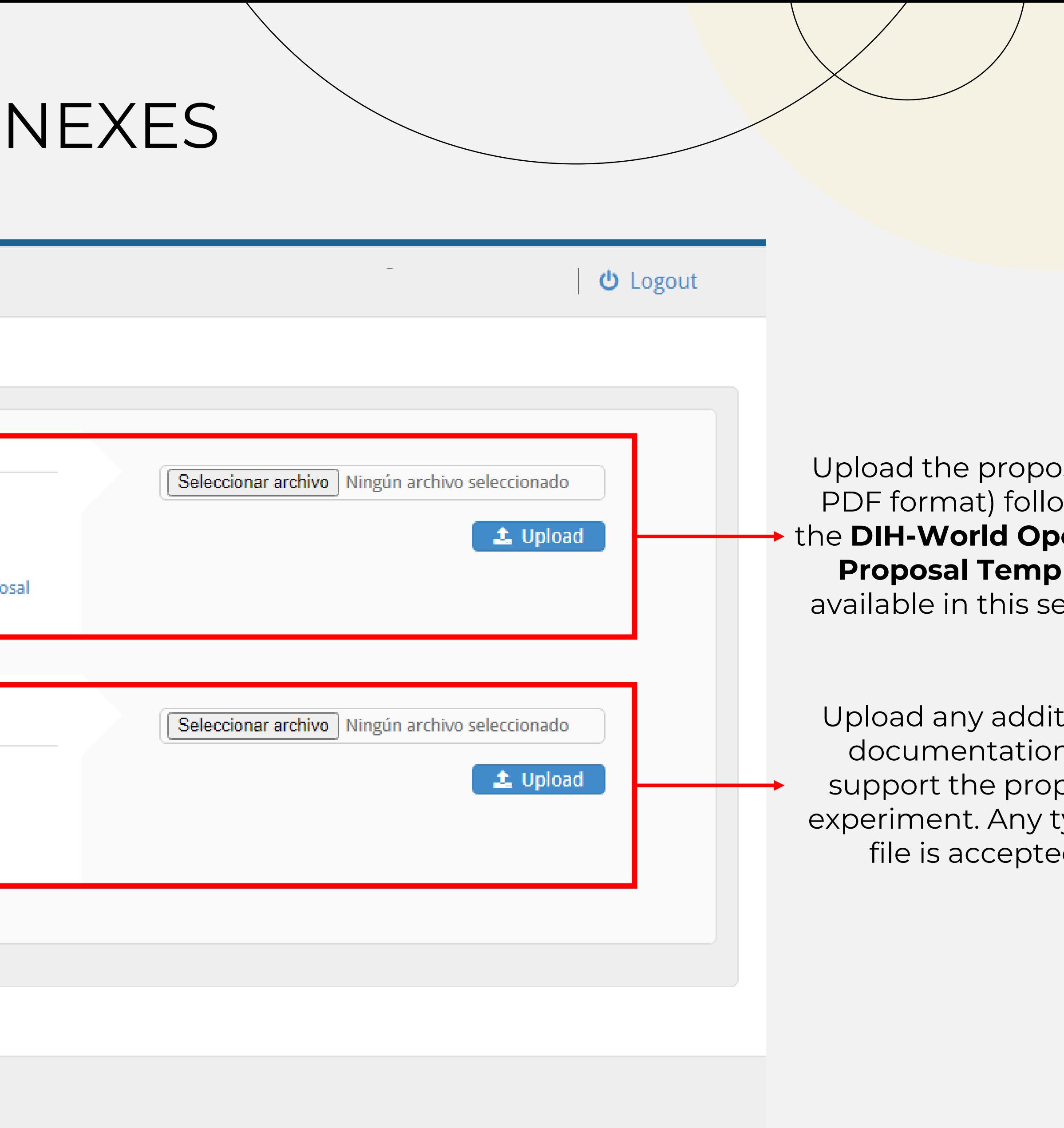

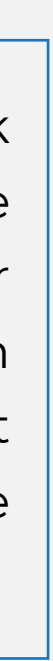

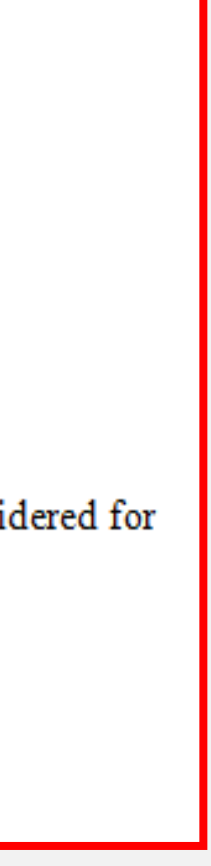

# SUBMISSION

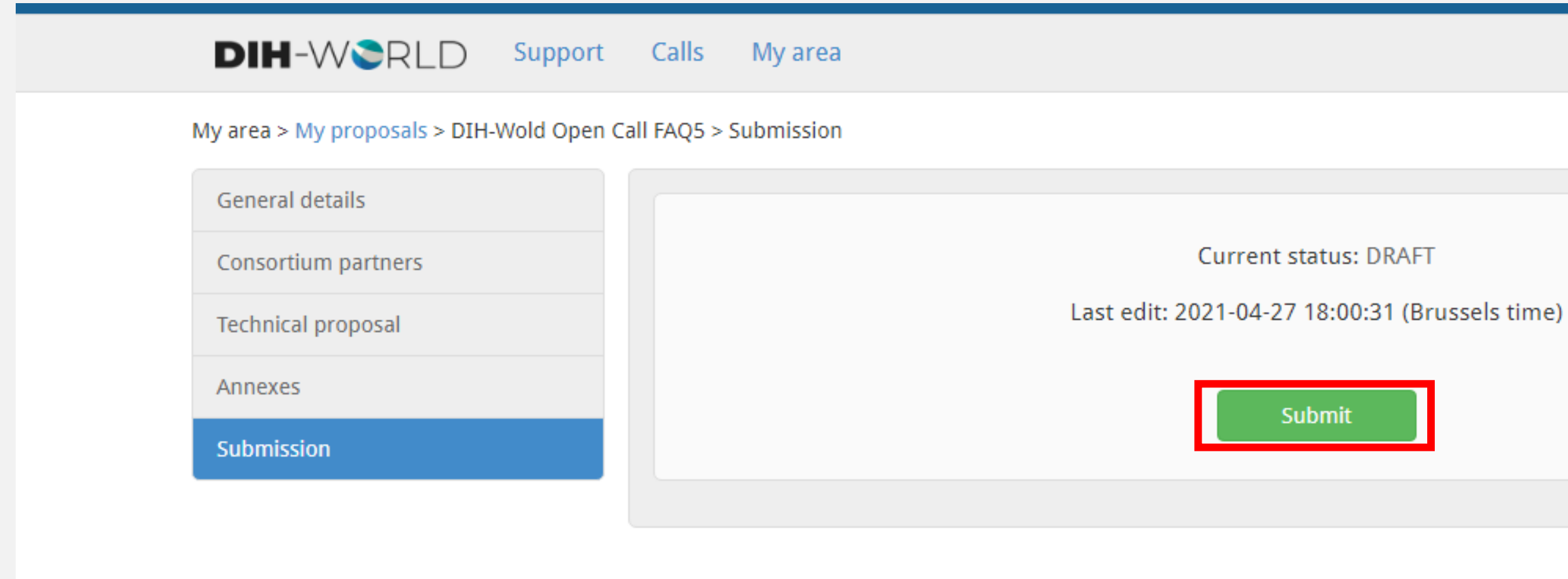

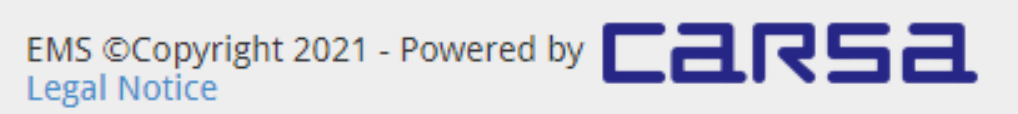

An acknowledgement of receipt will be sent out via email to all successfully submitted Proposals. However, this receipt will not be proof that the Proposal is eligible for evaluation.

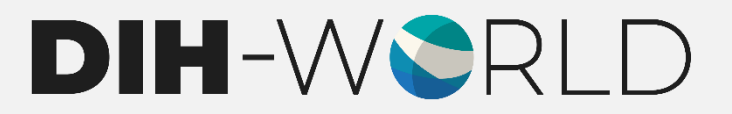

 $\bigcup$  Logout

Once the Proposal is completed, click "Submit". Applicants will have the **chance to submit new versions** of their Proposal as many times as they wish before the call closure. Only the last version submitted before the deadline will be considered in the evaluation.

You have successfully submitted your proposal. Please find below the details of your proposal submission:

Proposal acronym: Title: Proposal ID number: Version: Date and time of submission: Call closure:

Please note that you may edit and resubmit your proposal before the deadline. Only the latest submitted version will be considered for evaluation. Official acknowledgement of receipt will be sent to you after the call's closure.

Kind regards,

The EMS Administration

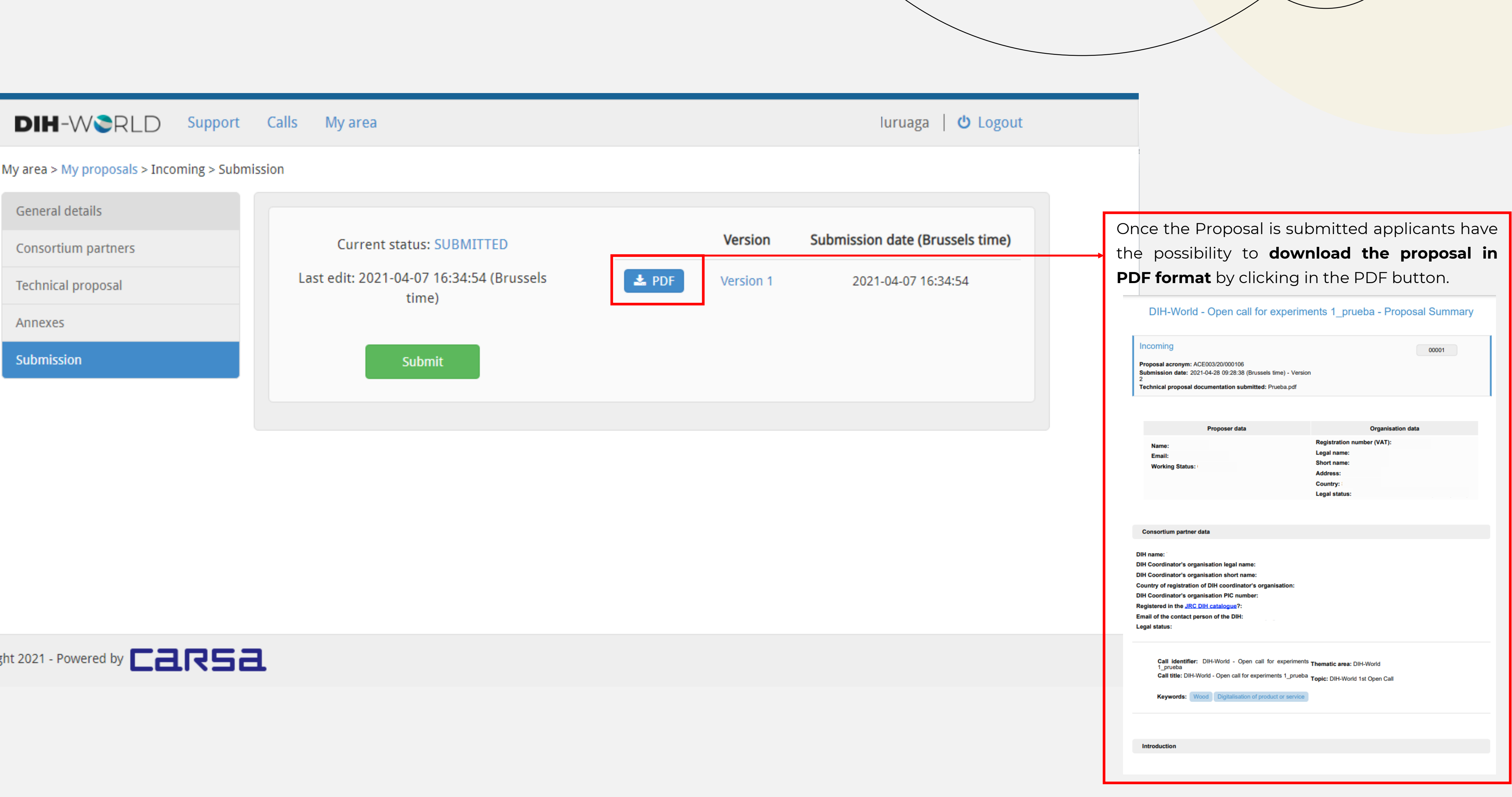

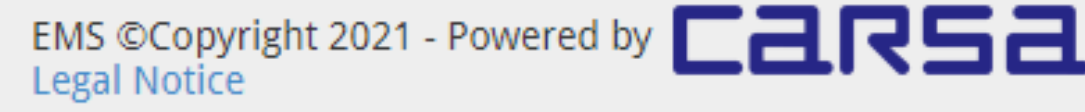

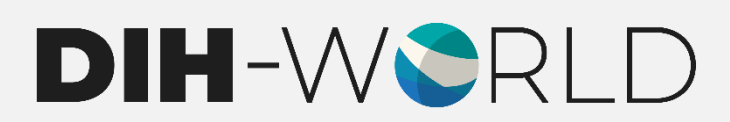

# THANK YOU

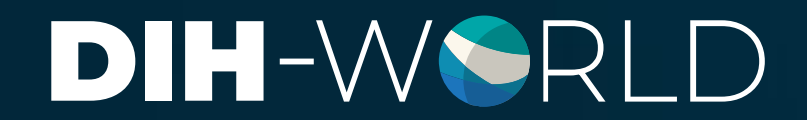

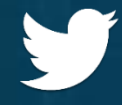

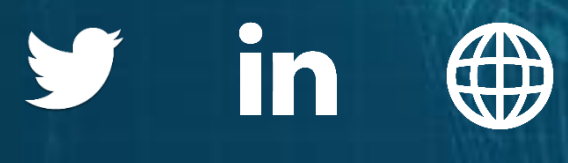